## **Lawrence Berkeley National Laboratory**

**Lawrence Berkeley National Laboratory**

## **Title**

Design intent tool: User guide

## **Permalink**

<https://escholarship.org/uc/item/9vr3w3g6>

## **Authors**

Mills, Evan Abell, Daniel Bell, Geoffrey [et al.](https://escholarship.org/uc/item/9vr3w3g6#author)

## **Publication Date**

2002-08-23

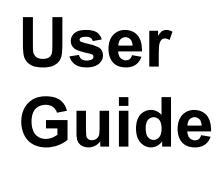

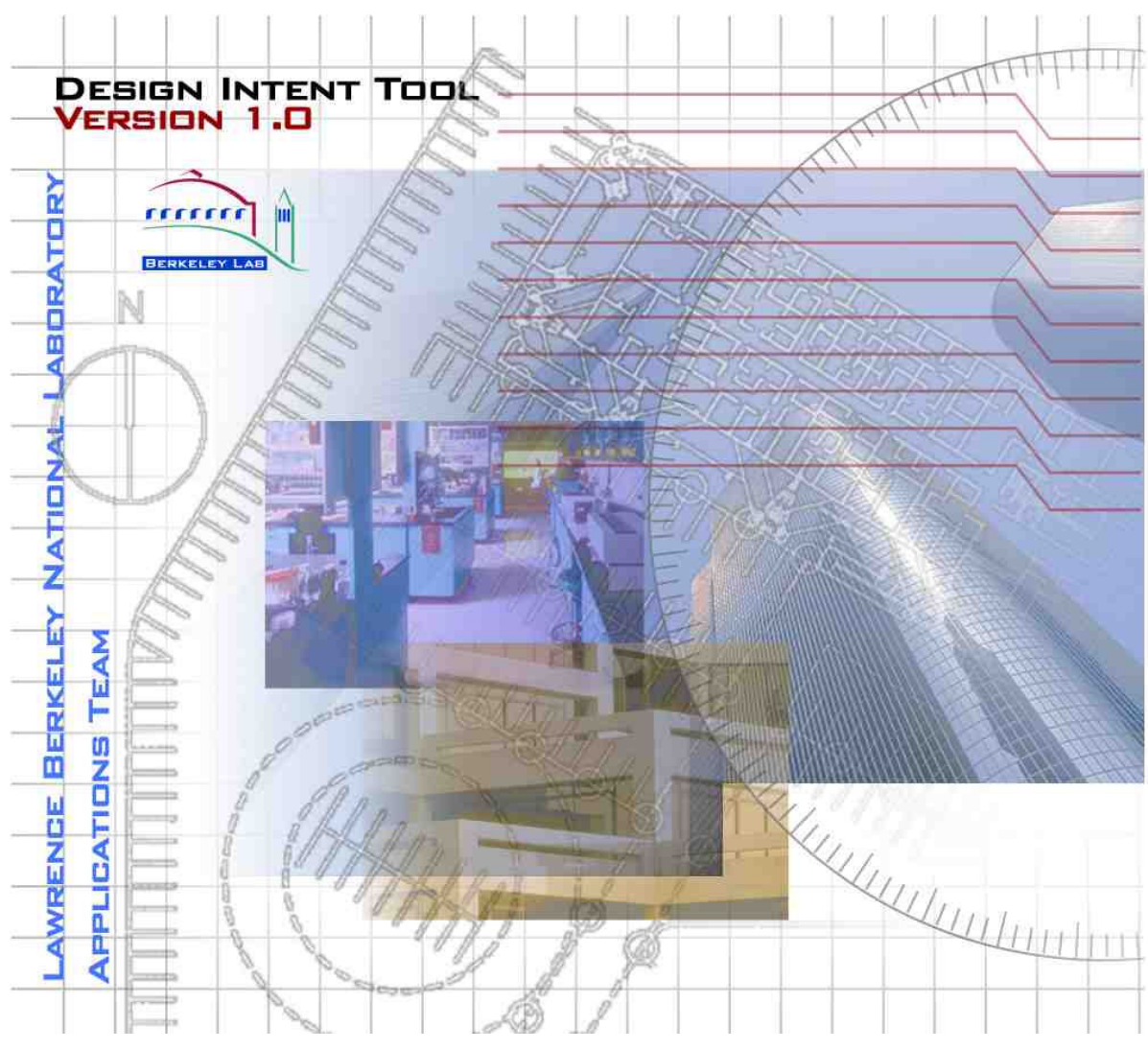

*This database tool provides a structured approach to recording design decisions that impact a facility's performance in areas such as energy efficiency. Using the tool, owners and designers alike can plan, monitor, and verify that a facility's design intent is being met during each stage of the design process. Additionally, the Tool gives commissioning agents, facility operators and future owners and renovators an understanding of how the building and its subsystems are intended to operate, and thus track and benchmark performance.* On-line at *http://ateam.lbl.gov/DesignIntent/home.html*

## **Contents**

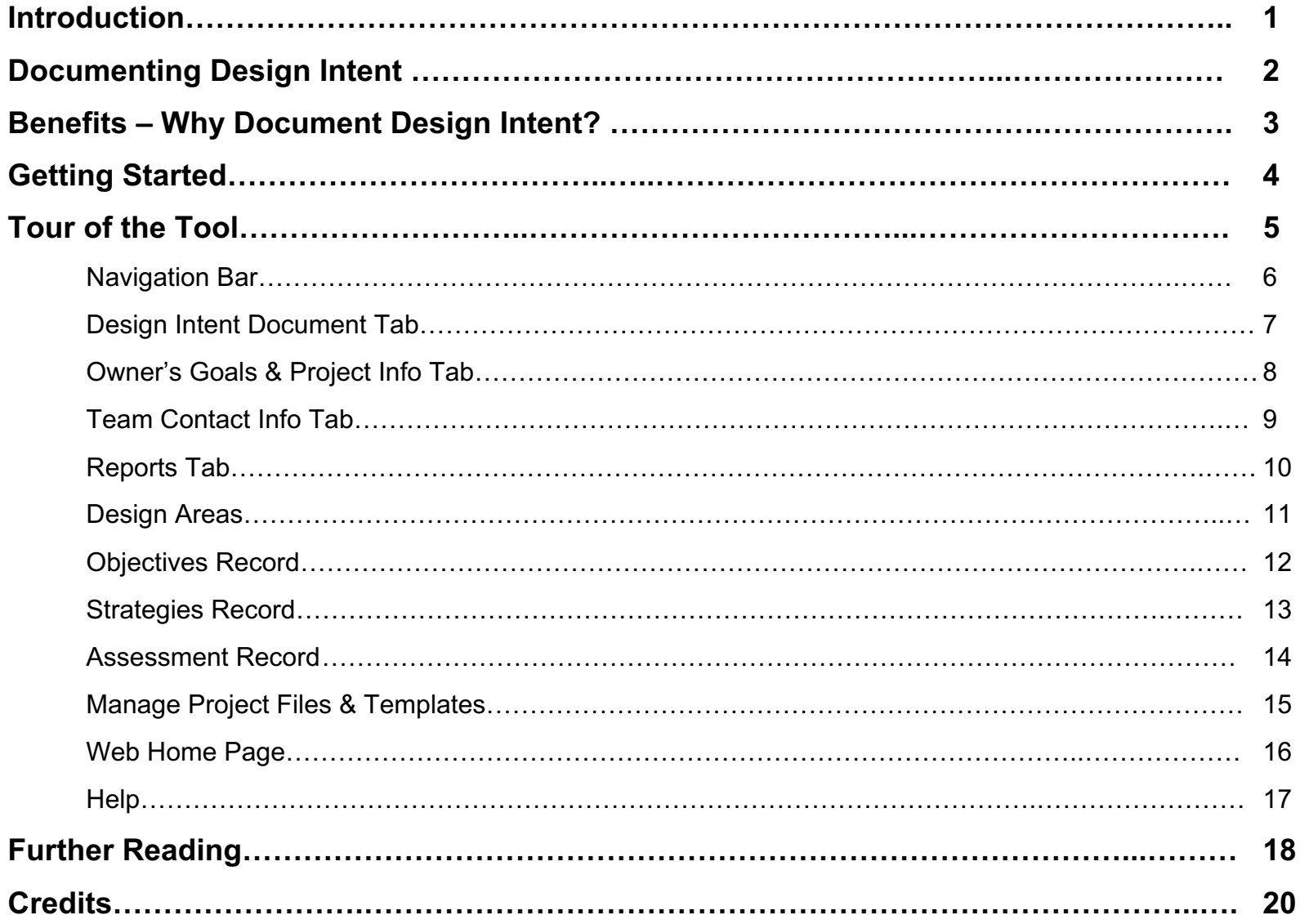

## **Introduction**

Welcome to the Design Intent Tool. The Tool helps building owners, architects, and engineers develop a Design Intent Document (DID) to facilitate recordkeeping and ensure that the owner's and designer's up-front vision and goals (with a focus on energy-efficiency, but applicable to any aspect of design) are achieved and periodically verified through performance measurement. The tool is available at no charge via http://ateam.lbl.gov/DesignIntent/home.html.

As the fields of facility design and management mature, there is an increasing understanding that it is necessary but not sufficient to simply specify "good" technologies or design features in order to achieve desired performance. Efforts to do so are often thwarted by the absence of explicit direction from the owner, misunderstandings and different visions among members of the design team, and ambiguities imposed by the lack of measurable performance targets. The lack of clarity created by these problems in turn hampers the post-construction commissioning and measurement & verification processes. A more comprehensive and holistic approach can be described as "Design Intent Documentation". At the heart of the Design Intent Tool is a framework in which design solutions can be described in terms of Objectives (overall goals), with subordinate Strategies (specific means of achieving the goals), and Metrics (measurable performance targets). The result is an improved likelihood of attaining desired energy savings targets.

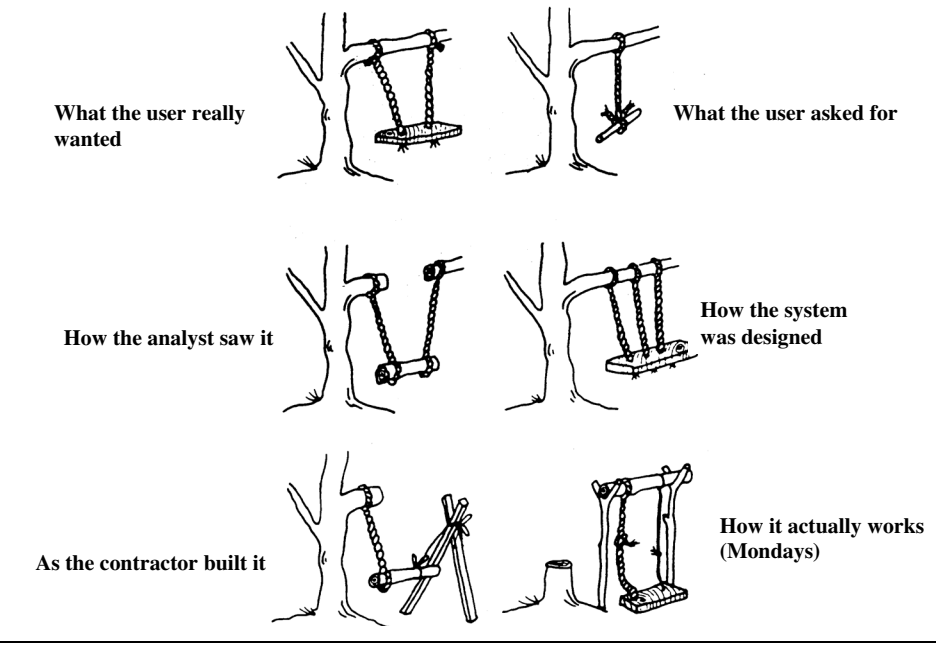

# **Documenting Design Intent**

Design documents evolve as the project moves through the milestones of programming, design, and construction, into building occupancy and potential future renovations and retrofits.

Design intent documentation is crucial to the post-construction commissioning process (verifying the proper installation, operation, and performance of energy-efficiency features), and it is the essence of communication and contractual obligation between the building owner, architects, engineers, builders, and commissioning agents. And, when buildings change hands new owners can benefit tremendously from prior design intent documentation.

Developing a project's DID is a team effort. Many stakeholders need to be involved, including the building owner, occupants, design team members, facility operator(s), construction manager, and commissioning agents. Typically, one of the team members (e.g. the commissioning agent) takes the lead (on behalf of the owner) on seeing the DID process through to completion.

This Tool helps the user create a DID and a series of derivative reports (in MS-Word and MS-Excel format). Information entered by the user is gathered and organized using an MS-Access database. The Tool comes with importable default design suggestions (called Template Files), but users are encouraged to tailor it to their needs. The Template for energy management in laboratory-type facilities is supported by the Lawrence Berkeley National Laboratory *Design Guide for Energy-Efficient Laboratories* (http://ateam.lbl.gov/Design-Guide/index.html). Viewing links to the Design Guide requires a web browser (but not an active web connection). A Template for defining projects for conventional buildings according to the LEED "green buildings" criterion is also packaged with the Tool.

The Tool works in conjunction with a web site to provide links that efficiently bring the user to more in-depth design assistance resources, provides the most recent version for download, etc.

The Design Intent Tool was developed by the Applications Team at Lawrence Berkeley National Laboratory, with primary sponsorship from the California Energy Commission. The California Institute for Energy Efficiency sponsored initial conceptual development of the Tool. Portland Energy Conservation Inc. collaborated on an earlier version of the tool.

# **Benefits -- Why document design intent?**

Buildings often fail to perform in practice as expected during design. In the case of energy-efficiency, actual savings often fall short of predictions. A building design process devoid of quantitative feedback does not detect or correct problems. One cause of this is the lack of a consistent method for documenting and communicating information about intended performance.

A facility's design intent is expressed as a set of qualitative Objectives that are developed into focused Strategies and then into quantitative Metrics. A Design Intent Document is intended to capture and preserve this information across the building's life-cycle, helping to ensure that:

- Participants in the project are able to clearly document their desired performance objectives during initial planning phases.
- Evaluations of proposed design options are better supported and the resulting decisions (including rejection of preliminary recommendations) are better documented and shared among design team members.
- Assessment of design changes during construction and operations and maintenance (O&M) is improved.
- The commissioning process is more comprehensive and cost-effective when supported by access to clearly specified performance targets.
- O&M evaluation of the day-to-day performance of systems and the early detection and diagnosis of maintenance problems are enhanced through performance benchmarking.
- Performance contracting and measurement and verification are supported in a structured and proactive manner.
- Post-occupancy evaluation is more easily performed.

# **Getting Started**

- **1. Please note that the DIT file is over 11.6 Mb:** If you are using a 56k modem, download times will exceed 12 minutes. If you prefer to receive a copy by mail, send email to MAJohnson@lbl.gov
- **2. Minimum Hardware/Software Requirements:**
	- Operating System: Windows 95, 98, ME, NT 4.0, Windows 2000, or XP
	- Processor: Pentium II 200 Mhz; RAM: 64 MB
	- Software: > MS Access 2000
		- > MS Word 2000 (allows viewing and printing of Text reports)
		- > MS Excel 2000 (allows viewing and printing of DataTracker report)
	- Recommended screen resolution: 1024x768 or higher

*Functionality will be enhanced if an active Internet connection is established while the Tool is in use.*

**3. Installation Instructions:** Download the DIT (DITInstall.exe) to your MS Windows™ desktop. Double-click DITInstall.exe on your desktop and follow the prompts. Program icons will be created for launching the tool from the desktop or from the Program files directory.

#### **4. Using the Tool:**

- First, the owner selects a "Design Intent Coordinator" to orchestrate input to the Tool by all stakeholders. The Owner or Coordinator completes the "Owner's Goals & Project Info" and "Team Contact Info" Tabs, and, if desired, selects an appropriate Template File.\* These steps provide the design team with a conceptual framework and guideposts.
- The design team then develops the project's Design Intent Document Tab by adding/deleting/modifying the Design Areas, Objectives, Strategies, and Metrics (including "+/- Details" and "Assessment Records" sub-pages).
- The Design Intent document is finalized, with input from all stakeholders. Reports generated in MS-Word and MS-Excel can be fed into the design program, specs, and other documents for easy modification.

<sup>\*</sup> To save users' time, we have prepared optional default "Template Files" that users can begin with and modify as they see fit. These may be imported from the "Manage Project Files" button. The initial Release includes one Template File applicable to laboratory-type facilities (with links to the Laboratory Design Guide) and another for LEED's green-buildings measures (http://www.usgbc.org/programs/leed.htm) for common building types. Users can also develop their own templates.

# **Tour of The Tool**

The following pages offer annotated screen shots of key parts of the Design Intent Tool.

## **Navigation Bar**

• Introduction, Manage Project Files, Manage Template Files, User Guide, Feedback, Help, Web Home Page – Helpful tools, background info, etc.

## **Primary Tabs**

- Design Intent Document Tab Most of the work is done here. This page allows the user to create/edit Design Areas, Objectives, Strategies, and Metrics.
- Owner's Goals & Project Info Tab– This tab contains a high-level description of the owner's goals, criterion for selecting the design team, and various project and building details.
- Team Contact Info Tab This tab contains the names, addresses, email for project team members.
- Reports Tab This tab allows users to generate six different reports, each composed of a set of information from the Design Intent Document and associated screens. The Data Tracker report (Excel format) can be imported into the *Metracker* tool (http://buildings.lbl.gov/hpcbs/Year\_01/Element\_2/01\_E2\_P2\_1\_2.html) for more comprehensive analysis.

## **Detailed Screens**

- Detailed Design Areas, Objectives, and Strategies Records Pop-up screens providing greater detail.
- Assessment Records Detailed information about metrics, and a template for recording and verifying measurements to ensure that the target values are attained and maintained.
- Manage, Export, or Import Projects and Templates Managing "Project Files".

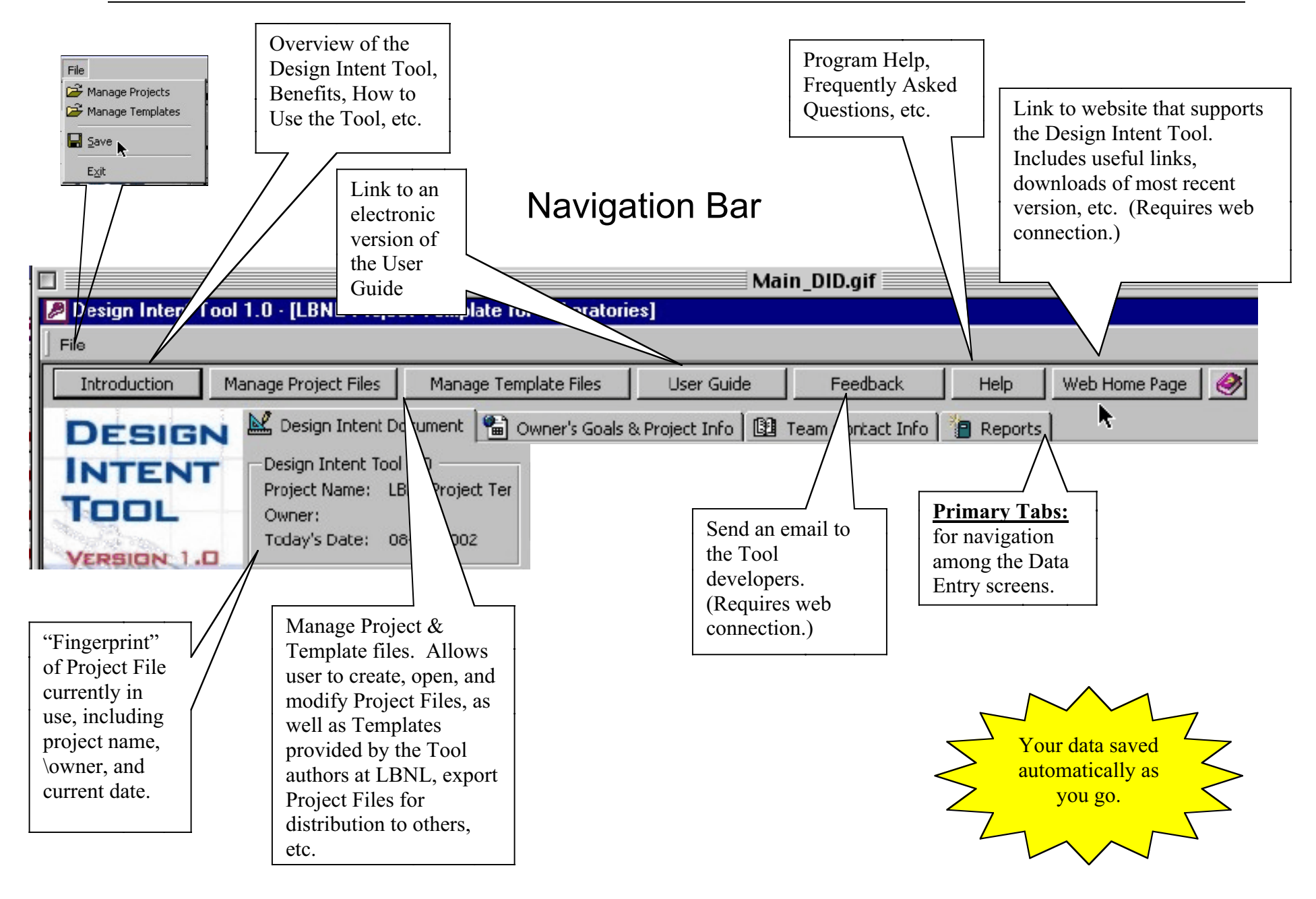

#### **DESIGN INTENT TOOL • USER GUIDE (Version 1.0)**

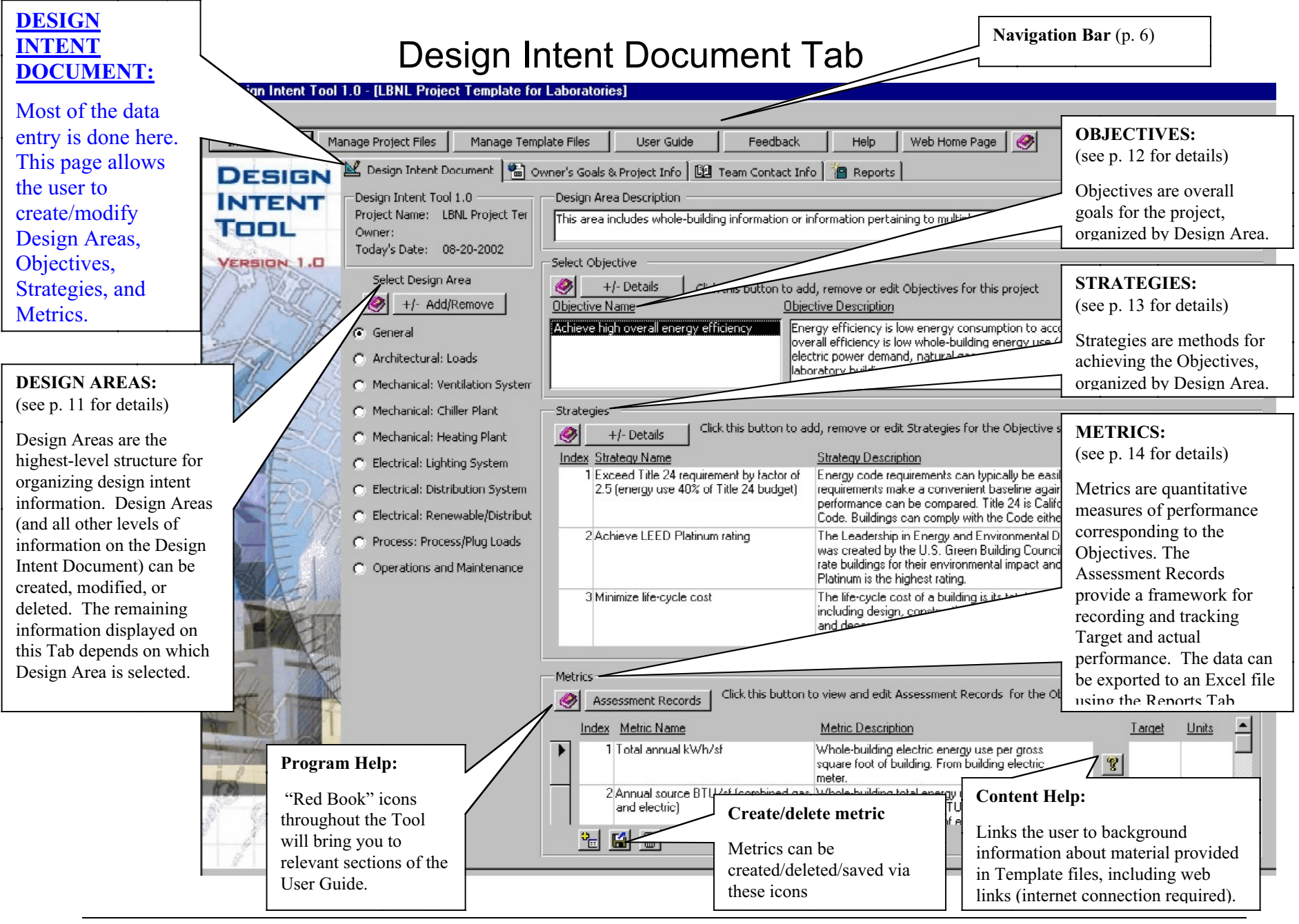

#### **OWNER'S GOALS & PROJECT INFO:** Owner's Goals & Project Info Tab This tab is the critical Design Intent Tool 1.0 - [LBNL Project Template for Laboratories] starting point, where project Owners set the stage for the design and Introduction Manage Project Files Manage Template Files Liser Guide Feedback Help Web Home Page ◈ establish direction for Owner's Goals & Project Info | 8 Team Contact Info | 9 Reports the completion of the Owner's Goals: High-level mission statement from the owner Design Intent The proposed facility should be designed to use 50% less energy than a baseline building built to appropriate code, e.g., Local or State Building Code, inol ASHRAE 90.1, 90.2, 10CFR435, etc.,without sacrificing the habitability or the comfort and health of the occupants. A LEED rating of Gold should be Document. lattained. **VERSION 1.0** A very brief, high-level description of the owner's goals for the project. Design Team Selection: Owner's criterion for evaluating and selecting the design team General Qualifications: The design team must have demonstrable expertise and experience with design strategies and techniques for incorporating energy efficiency and sustainable design practices that meet life-cycle economic criteria. This expertise can be demonstrated by previously documented projects and by [ Owner's criteria for partnering with recognized energy and sustainable design experts. The consideration for energy efficiency and environmental quality should begin at the earliest stages of planning where design intent is articulated, and follow through construction and operation. Also, there should be scheduled review of the selecting the Design Team. energy and environmental startegies throughout the design process. Specific Qualifications--The Team must be willing and able to evaluate & utilize: **Project Details** Predominant Occupancy Schedule: Project Name: I BNL Project Template for Laboratories Building operating Street Address 1: details, such as schedule, design conditions, and Adress 2: Street Predominant Indoor Design Conditions: use.City: State: Zip: Phase Design Intent Documentation was Started:  $\overline{\phantom{a}}$ Project Home Page (URL): Project details, such as **Building Use Type:** Lab-Production  $\blacksquare$ name, address, project Year Project Initiated: Floor Area:  $\overline{\phantom{a}}$ website address, and basic Lab Type: Number of Buildings: **Building Stories:** building characteristics.  $\overline{\phantom{0}}$ Code Occupancy Group: Percent of Floor Area in Labs:  $\bigcirc$

## **Team Contact Info Tab**

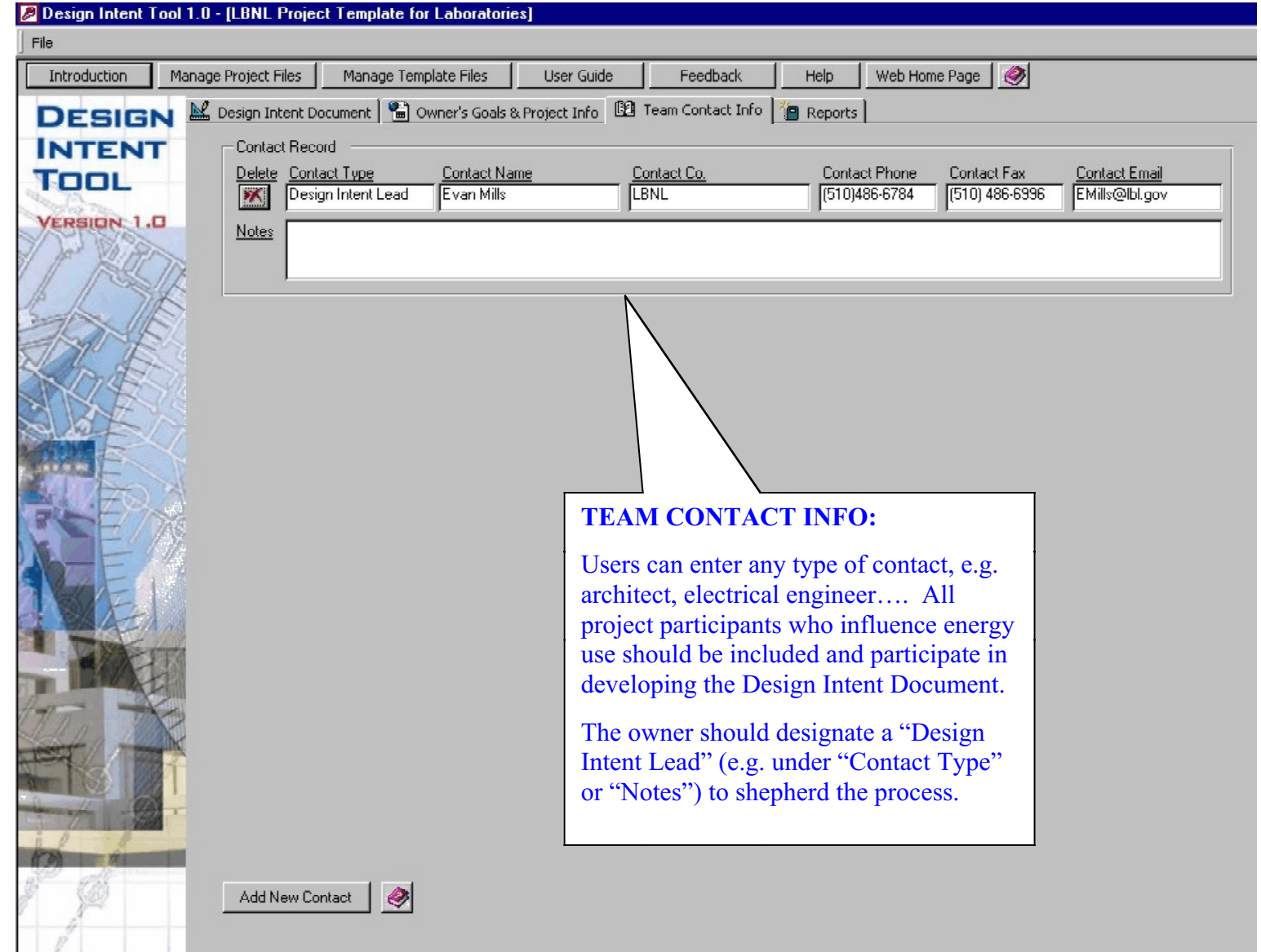

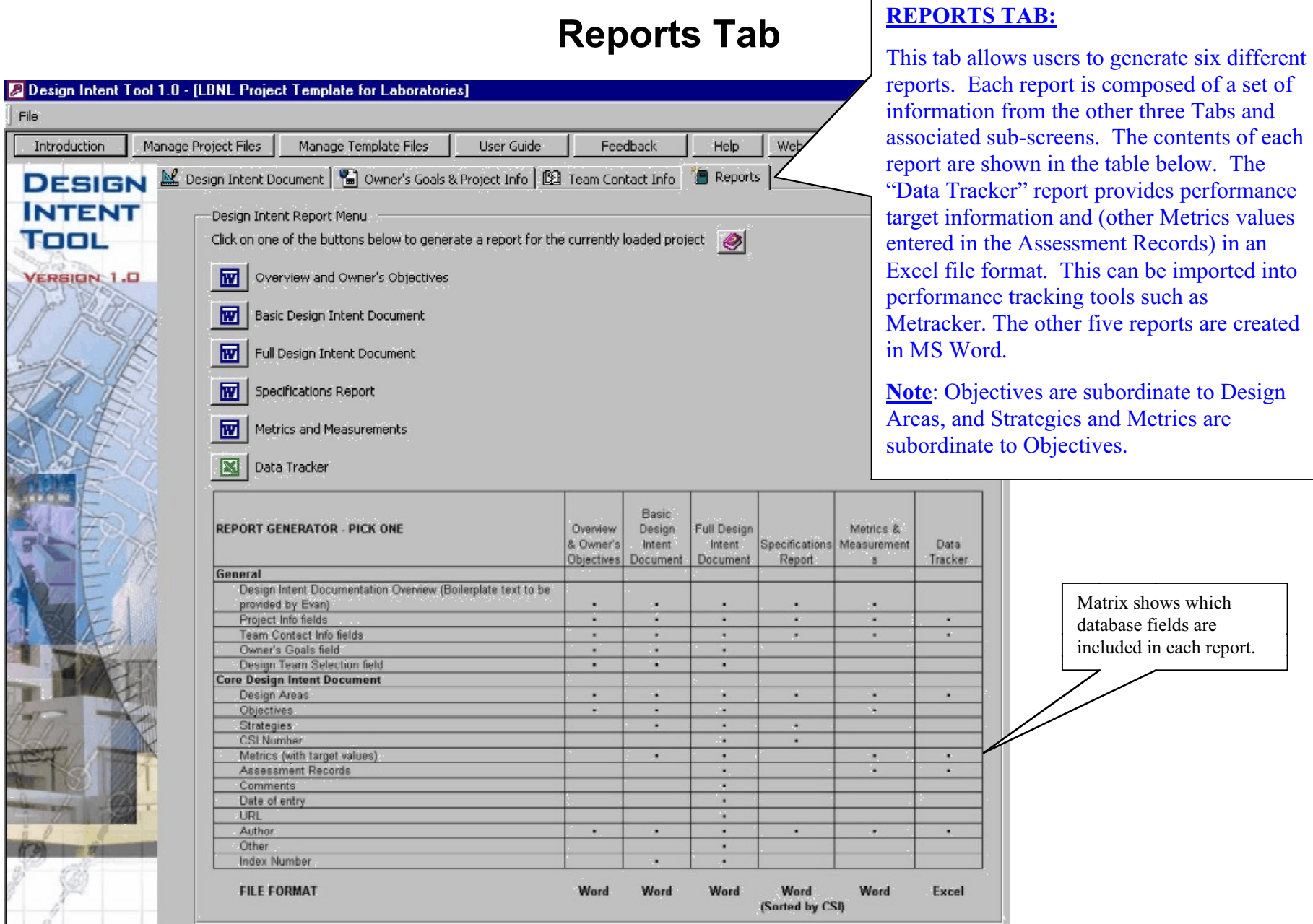

Г

5

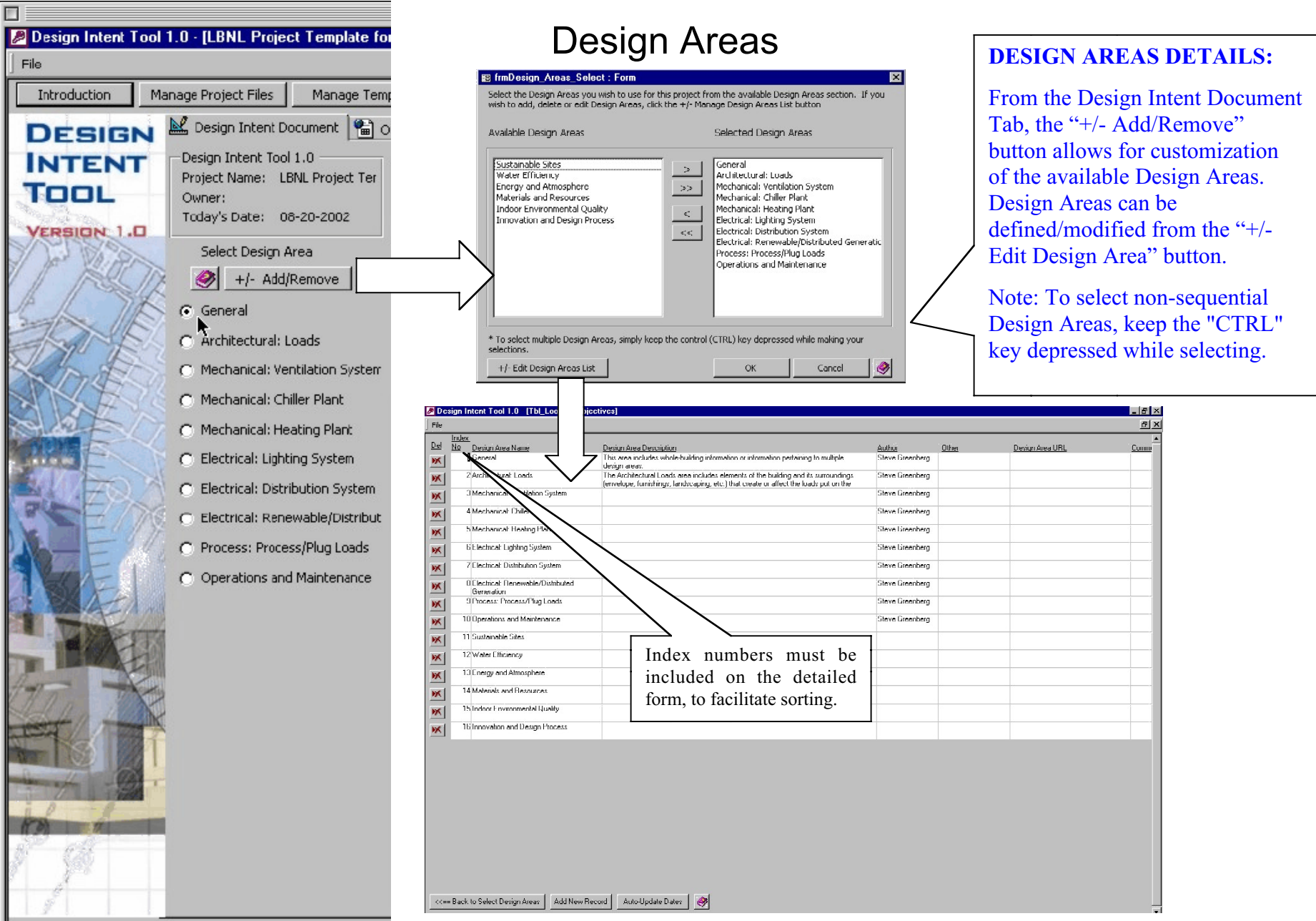

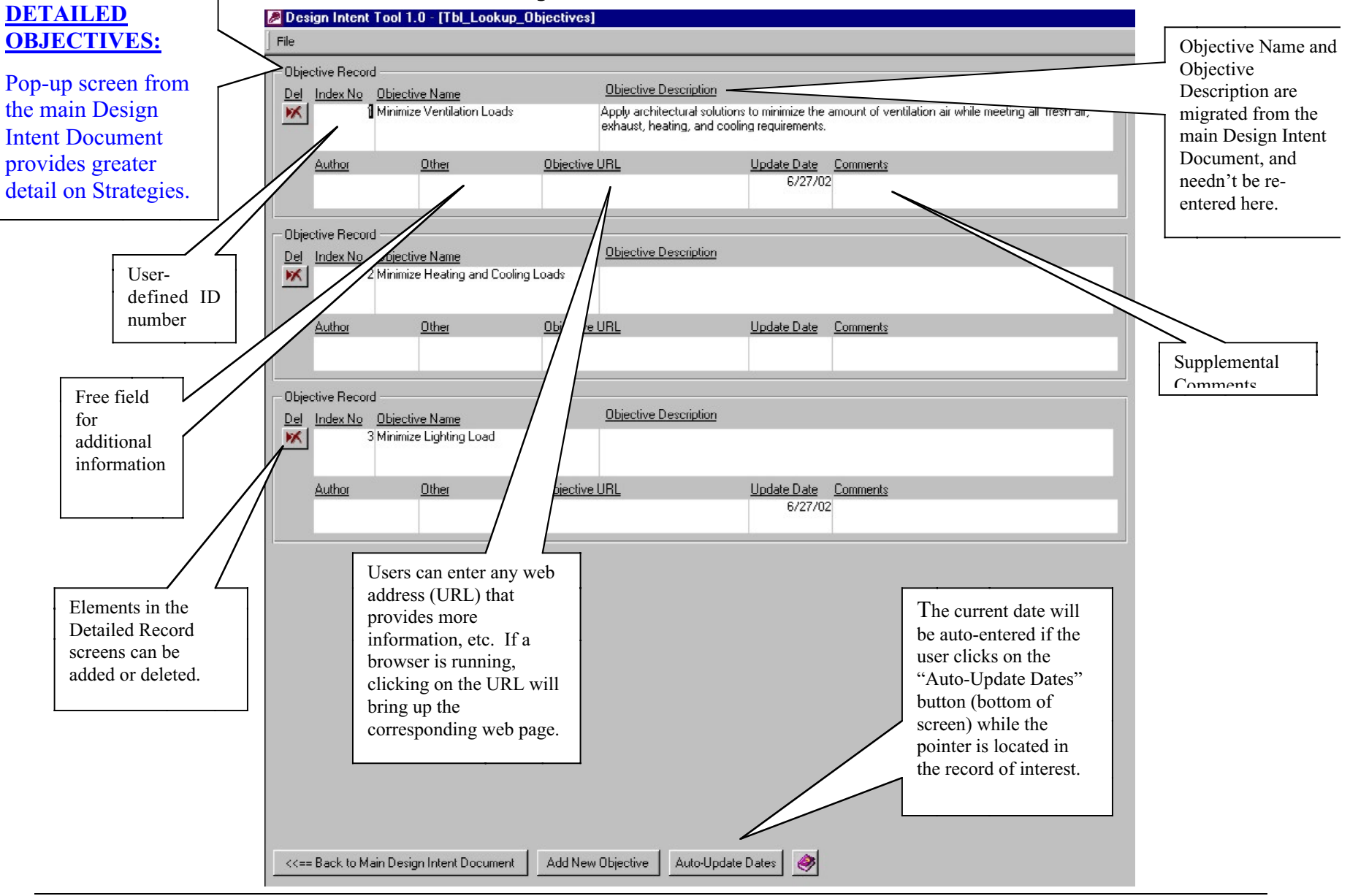

## **Objectives Record**

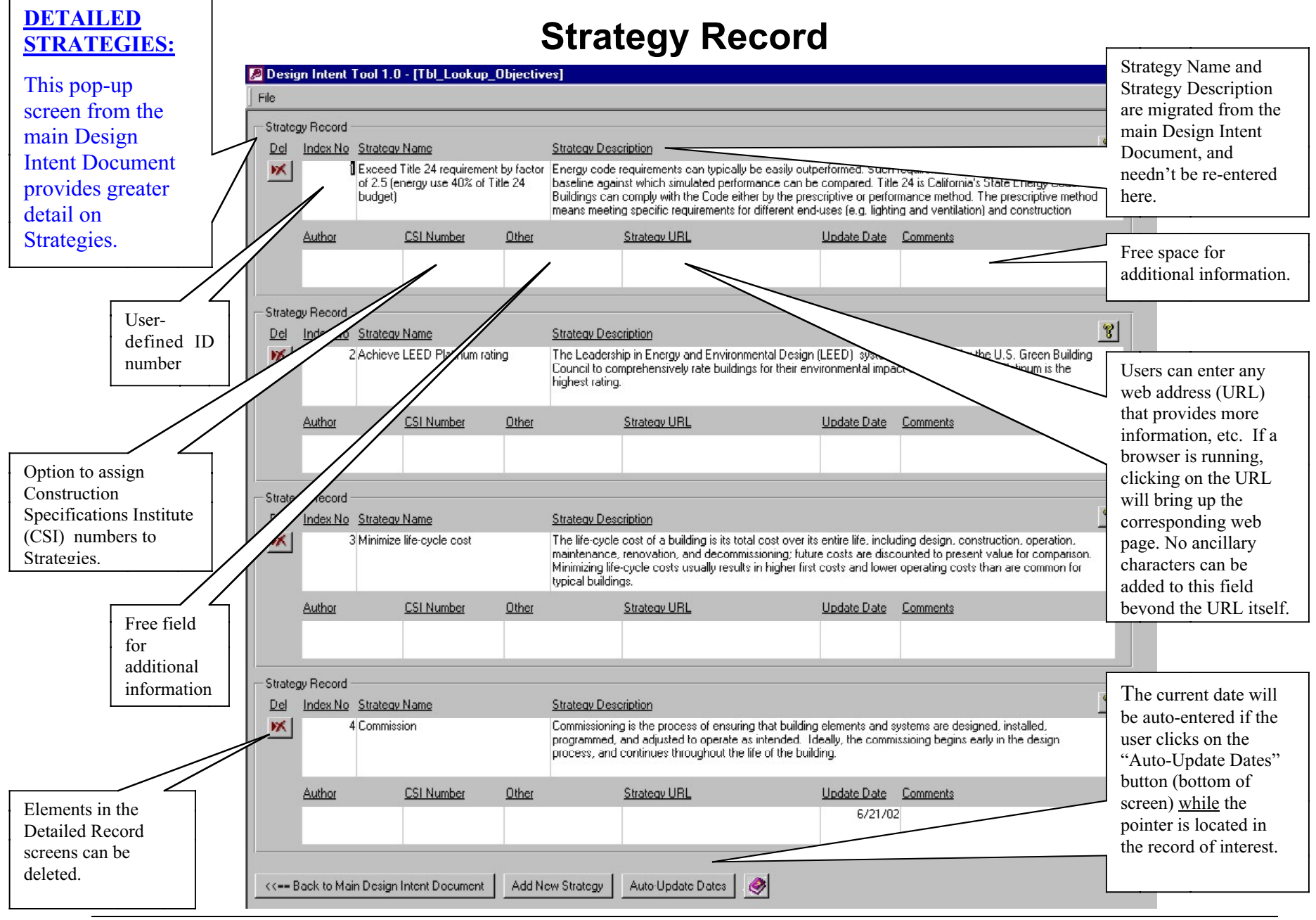

13 10 October 2002

#### Design Intent Tool 1.0 - [frmAssessmentRecord : Form] **ASSESSMENT** File Metric name, Target **RECORD**: Assessment Record Value, and Author Metric Name Total annual kWh/sf Target Value: T Author: Target Unit: | are carried forward Provide detailed General Assessment Method Metric Description: Notes: from the main Whole-building electric energy use per gross square information about metrics entry page.  $\frac{1}{\sqrt{2}}$ metrics, and a matrix for recording and Measurement/Verification Value  $Date$ </u> Verification Method Assessor Pre-Design verifying Schematic Design: measurements to Design Development ensure that the target Contract (final design): **Bidding:** values are attained and Comunication (as built): Technique(s) used maintained over the roject Closeout: to obtain the project lifec ycle. Value.Assessment Reco ual source BTU/sf (combined gas and eli Target Value: Author: Metric Name **9** Target Unit: Notes: Metric Desc General Assessment Method Whole-bui d total energy use per gross square<br>ng. Source BTU/sf is calculated using foot of b KXX<br>1.YW I/kWh of electricity and a multiplier of Various tural gas to account for transmission and ement/Verification Value Verification Method "checkpoints" for Assessor  $Date$ esign the design and Name of individual nematic Design: construction conducting the .<br>Iesign Development process. Values for Contract (final design): assessment Metrics are Bidding: recorded here and Construction (as built): verified against Project Closeout: initial Target Assessment Record Metric Name Annual peak W/sf Target Value: Target Unit: Author: General Assessment Method Notes: Metric Description: Highest annual whole-building peak power in Watts electric meter Quantitative value Auto-Update Dates <<== Back to Main Design Intent Document of the given Metric.

## **Assessment Record**

## **Manage Project Files & Templates**

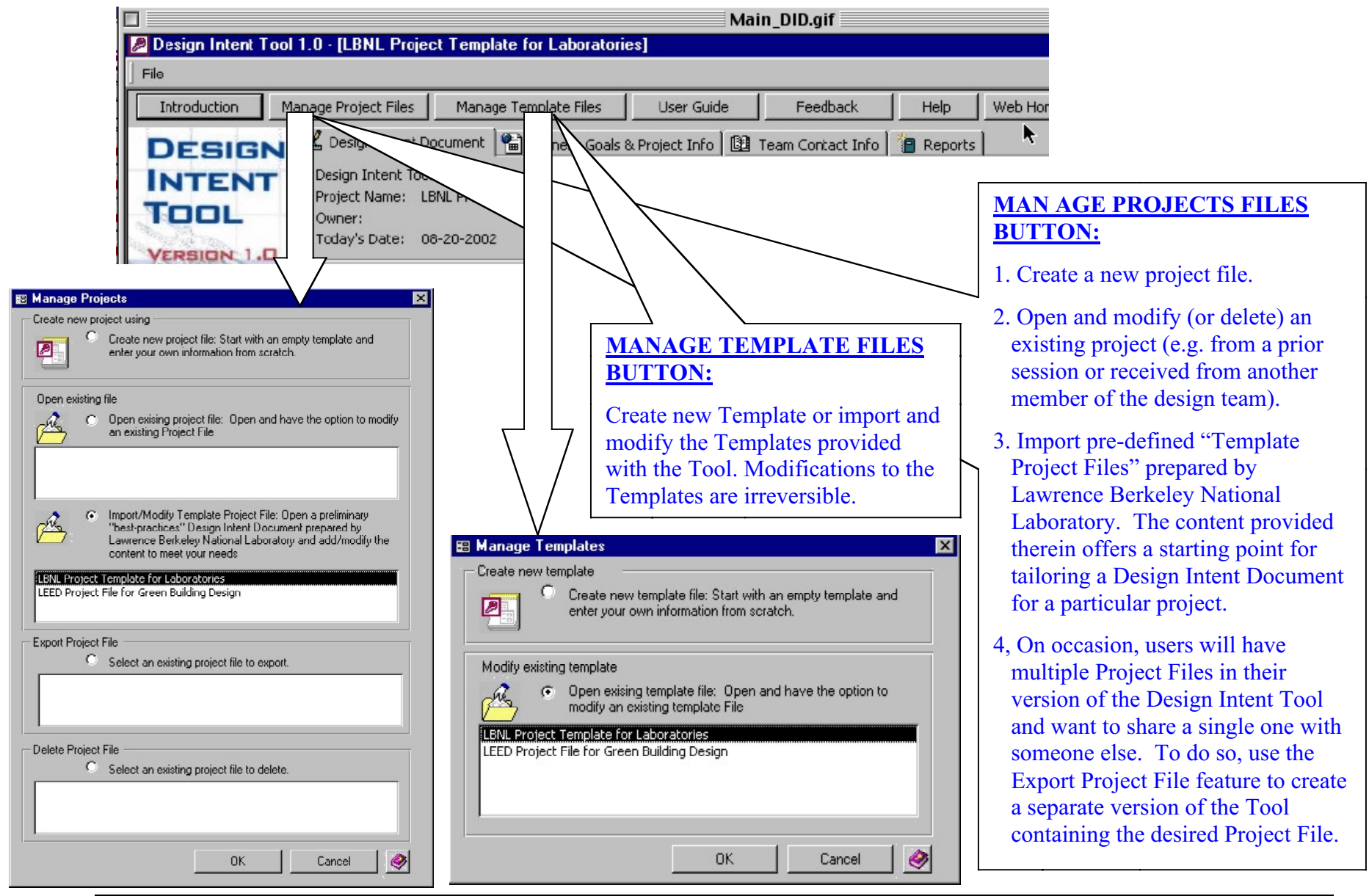

## **Web Home Page**

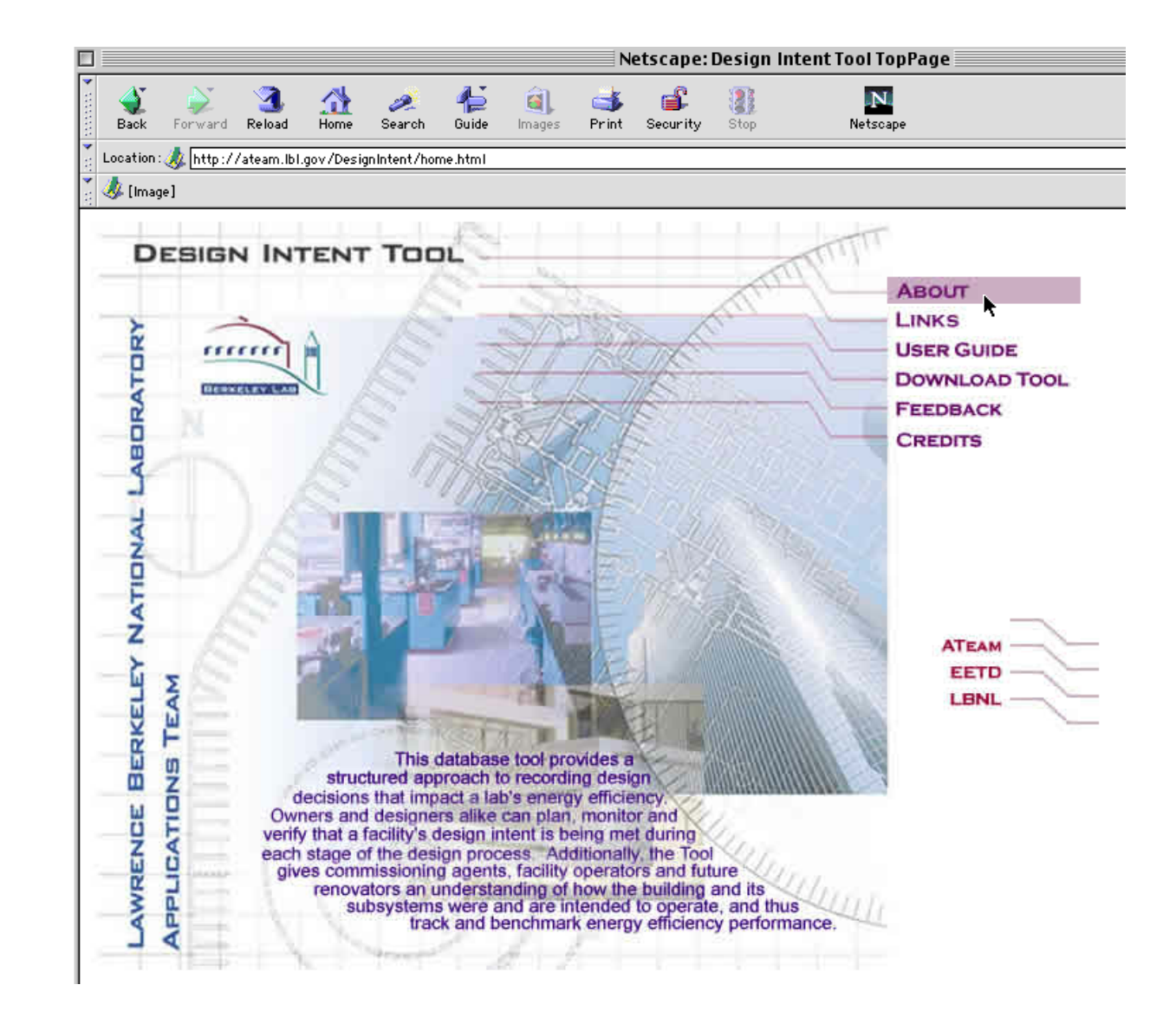

# **HELP**

### **Program and Content Help**

Links (red-book icons  $\left|\bigotimes\right|$ ) are provided throughout the tool to context-sensitive "Program Help" (how to use the tool). Questionmark icons to the right of Objectives, Strategies, and Metrics imported via the Template Files offer "Content Help" (right) and useful links for more information. The "Help" button on the Navigation Bar links to this page. For additional assistance, the "Feedback" button on the Navigation Bar will generate an email to the Tool developers.

#### **Frequently Asked Questions**

**Q.** Why bother? What are the benefits of design intent documentation?

A. See "<u>Benefits: Why Document Design Intent?</u>"

**Q.** How do I get the most current version of the Tool or new Template Files?

- **A.** Download free copies at http://ateam.lbl.gov/DesignIntent/index.html.
- **Q.** Who developed the Design Intent Tool?
- **A.** See "Credits "
- **Q.** How do I get rid of the paperclip-shaped "Wizard" that automatically pops up when I start Access?
- **A.** Control Panel  $\rightarrow$  Add/Remove Programs  $\rightarrow$  Microsoft Office 2000  $\rightarrow$  Add/Remove  $\rightarrow$  Add or Remove Features  $\rightarrow$  Microsoft Access Tree  $\rightarrow$  Typical Wizards  $\rightarrow$  "Not Available"  $\rightarrow$  Additional Wizards  $\rightarrow$ "Not Available"-- an X should appear  $\rightarrow$  Update Now

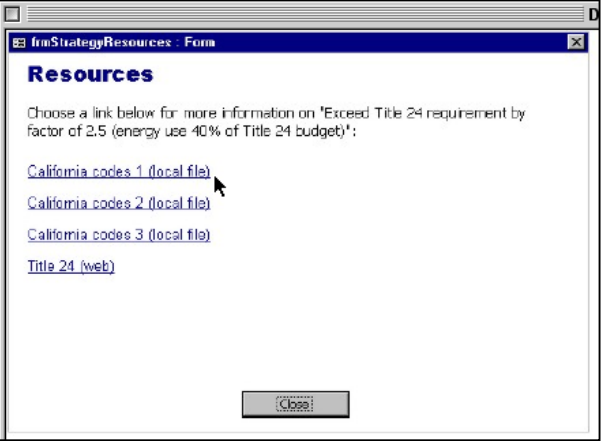

# **Further Readings**

Friedman, H. and M.A. Piette. 2001. High Performance Commercial Building Systems: Comparative Guide to Emerging Diagnostic Tools for Large Commercial HVAC Systems. Lawrence Berkeley National Laboratory Report No. 48629. http://eande.lbl.gov/btp/papers/48629.pdf

*This guide compares emerging diagnostic software tools that aid detection and diagnosis of operational problems for large HVAC systems. The authors have evaluated six tools for use with energy management control system (EMCS) or other monitoring data. The diagnostic tools summarize relevant performance metrics, display plots for manual analysis, and perform automated diagnostic procedures. The comparative analysis presents nine summary tables with supporting explanatory text and includes sample diagnostic screens for each tool.*

PECI. 2001. "Summary Report on Design Intent Research and Design Intent Database Tool Development Recommendations." Prepared for Pacific Gas and Electric Company. Portland Energy Conservation Inc., Portland, OR.

*Presents one view of definitions and concepts to use in design intent documentation—focusing on Basis of Design and Owner's Project Requirements—and proposes the development of a design intent tool, potentially building upon an earlier version of the LBNL/PECI tool. Presents detailed results of surveys of potential users of such a tool (including Owners, Designers, and Providers). Not available for general distribution.*

PECI and Marinsoft, Inc. 2001. "Identification and Preservation of Building Design Information for Use in Commissioning and Operations". Draft. Final Report (October 1) for ASHRAE TC 1.5 (Computer Applications) and 9.9 (Building Commissioning). TRP-1032. Prepared for American Society of Heating, Refrigeration and Air Conditioning Engineers (ASHRAE), TC 1.5 and 9.9. Other useful PECI resources and publications can be found at http://www.peci.org/cx/index.html

*Discusses the insufficient availability and organization of building system equipment selection, performance and operation, and the need for standard methods and procedures for gathering and documenting data, with a focus on commissioning. Illustrates how highly detailed design information can be. For example, the report identifies over 150 data points for chilled water systems and over 100 for VAV systems. Report presents a detailed data schema for use in a computer-based tool for classification. Reviews related research, industry initiatives, and existing software.*

Stum, K. 2002. "Design Intent and Basis of Design: Clarification of Terms, Structure and Use. ( Draft)

*Discusses the frequent confusion and controversy about definitions and usage terms for describing design intent documentation, design narrative, design programming, owner's project requirements, basis of design, design rationale, performance criteria, etc.*

Tschudi, K. Benschine, S. Fok, P. Rumsey. 2001. Cleanroom Energy Benchmarking in High-tech and Bio-tech Industries. Lawrence Berkeley National Laboratory Report No. 47729. http://eetd.lbl.gov/btp/papers/47729.pdf

*To understand the opportunities and potential impact energy savings strategies in "high-tech" buildings, Pacific Gas and Electric Company sponsored a project to benchmark energy use in cleanrooms in the electronics (high-tech) and biotechnology industries. Both of these industries are heavily dependent intensive cleanroom environments for research and manufacturing. In California these two industries account for approximately 3.6 million sq. ft. of cleanroom and 4349 GWh/yr. Little comparative energy information on cleanroom environmental systems was previously available. Benchmarking energy use allows direct comparisons leading to identification of best practices, efficiency innovations, an highlighting previously masked design or operational problems.*

Wilkinson, R.J. 1999. "The Commissioning Design Intent Narrative". ASHRAE Journal, pp. 31-35 (April).

*Early work defining the uses of design intent documentation, with emphasis on the applications for commissioning. Discusses how design intent documentation fits into the broader design, construction, and operation phases of a building's lifecycle. Articulates many of the benefits of design intent documentation, including an important discussion of how it can reduce liabilities of various parties involved (rather than increasing it, a concern that is sometimes voiced).*

# **Credits**

#### **Prepared by:**

Lawrence Berkeley National Laboratory Environmental Energy Technology Division Applications Team University of California Berkeley, California 94720 USA

#### **Development Team:**

Evan Mills Daniel Abell Geoffrey Bell Jeremy Faludi (via Spark Factor Design) Steve Greenberg Rob Hitchcock Mary Ann Piette Dale Sartor Karl Stum (via PECI)

#### **Sponsored by:**

The California Energy Commission California Institute for Energy Efficiency

Disclaimer: This document was prepared as an account of work sponsored by the United States Government. While this document is believed to contain correct information, neither the United States Government nor any agency thereof, nor The Regents of the University of California, nor any of their employees, makes any warranty, express or implied, or assumes any legal responsibility for the accuracy, completeness, or usefulness of any information, apparatus, product, or process disclosed, or represents that its use would not infringe privately owned rights. Reference herein to any specific commercial product, process, or service by its trade name, trademark, manufacturer, or otherwise, does not necessarily constitute or imply its endorsement, recommendation, or favoring by the United States Government or any agency thereof, or The Regents of the University of California. The views and opinions of authors expressed herein do not necessarily state or reflect those of the United States Government or any agency thereof, or The Regents of the University of California. Ernest Orlando Lawrence Berkeley National Laboratory is an equal opportunity employer. Contract No. DE-AC03-76SF00098 with the U.S. Department of Energy. LBNL/PUB-3167.